## Kurzanleitung – Tastenfeld Gebäude 6+9

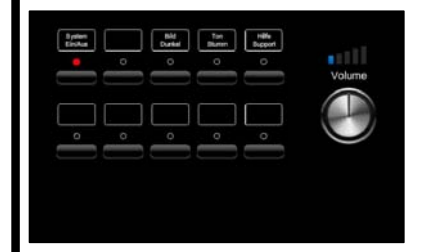

**System starten: Taste "Ein/Aus" kurz drücken** *LED blinkt, System fährt hoch. LED leuchtet konstant, System betriebsbereit*

**System ausschalten:** Taste "Ein/Aus" gedrückt halten

*LED blinkt und das System fährt runter*

## **Kabelgebundene Nutzung: Kabellose Nutzung über AirMedia: Present Using Wireless** EE<sup>.</sup>  $\left| \widehat{\mathbf{z}}_{n}\right|$ Visit:http://10.7.10.94 Code:5283 HDMI für Bild-und Tonübertragung Wenn das System hochgefahren ist und kein Kabel am Anschlussfeld gesteckt ist, VGA für Bild-übertragung erscheint das Crestron-Startbild. Mit den Klinke für Tonübertragung Zugangsdaten können sie sich über die *Nur in Kombination mit VGA-*AirMedia App mit dem System verbinden *Anschluss möglich!* und Bild und Ton übertragen.

## !!! Bitte fahren sie die Medientechnik jedes mal vollständig runter !!!

**Probleme mit der Technik?** Drücken sie die "Hilfe-Taste" Blinkt die LED unter der Taste, haben wir ihr Anfrage erhalten und helfen ihnen vor Ort. Über unsere **Hotline 0211 4351 9995** können sie uns telefonisch kontaktieren

**Hochschule Düsseldorf** University of Applied Sciences

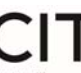

**Hotline: 0211 4351 9995 (Mo-Fr. 07:45 – 16:30 Uhr) E-Mail: Medientechnik@hs-duesseldorf.de**